# Creating a Bitcoin Core (QT) Wallet

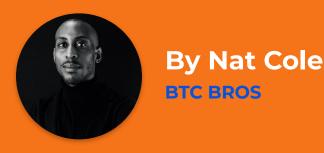

#### Learn how to set up a Bitcoin Core Wallet, the original wallet for Bitcoin

In this guide we will explain how to obtain and set up a Bitcoin Core (gt) wallet using:

- Bitcoin.org
- Mac OS/Windows

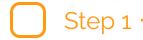

#### Go to Bitcoin.org!

Bitcoin.org is the original site of the Bitcoin Core team. You can use other wallets, but this one is the original.

Using your web browser, navigate to https://bitcoin.org

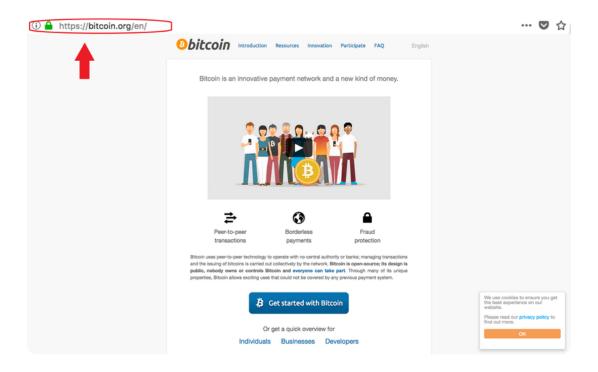

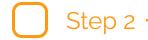

#### **Choose Your Wallet**

Click on "Choose your wallet" from the "Getting started with Bitcoin" page.

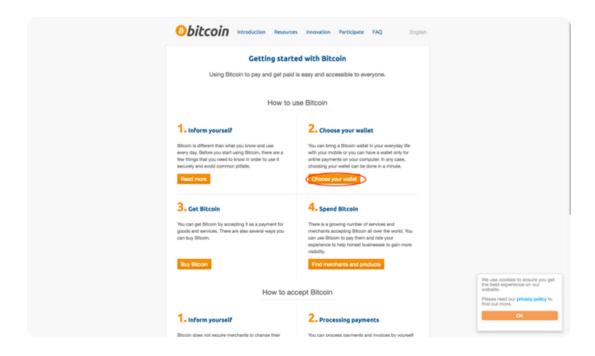

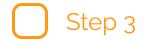

# **Choose Your Operating System**

Choose your Operating System (in this case we used Mac OS) and click the **"Bitcoin Core"** logo.

A drop down menu will appear. Select the system you are using for the download.

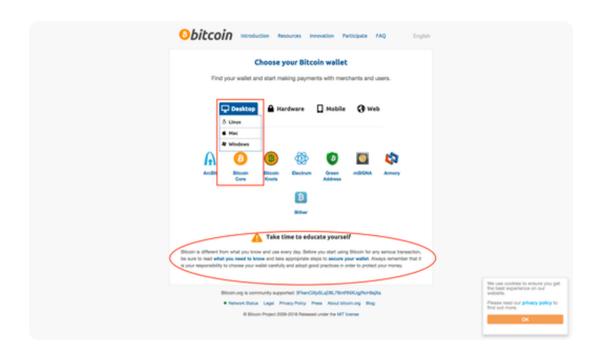

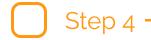

#### **Download Your Wallet**

Click on "Install" to download the wallet and begin the wallet installation.

Remember to check the

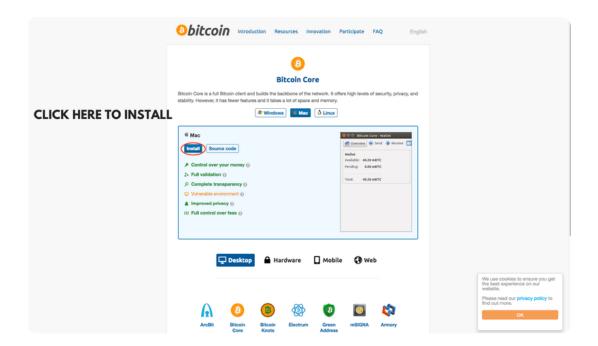

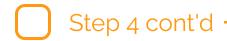

#### **Save The Wallet Installer**

During the download process you may get a popup asking you to save the file.

Choose a location to save the file to, or check your default downloads folder for the file.

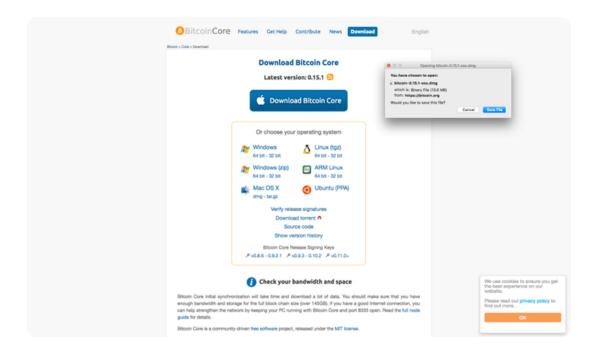

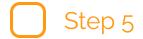

#### Storing the Blockchain Data

Select/create a directory where you would like the blockchain data to be stored.

QT wallets are designed to sync directly with the blockchain, therefore a download of the most up-to-date blockchain data is required.

### NOTE: This may take some time depending on your Internet connection speed.

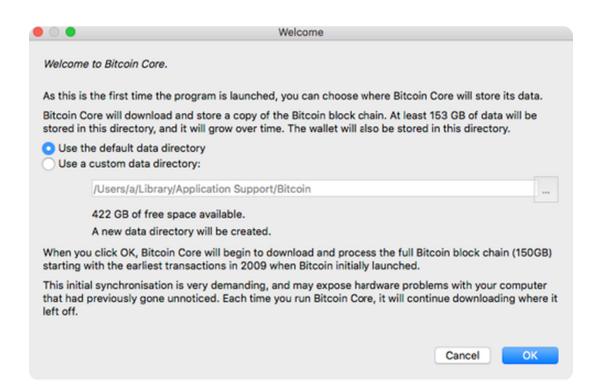

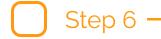

#### Success!!

Congratulations, you have setup a Bitcoin Core (QT) wallet!

Now you just need to put some Bitcoin into it!

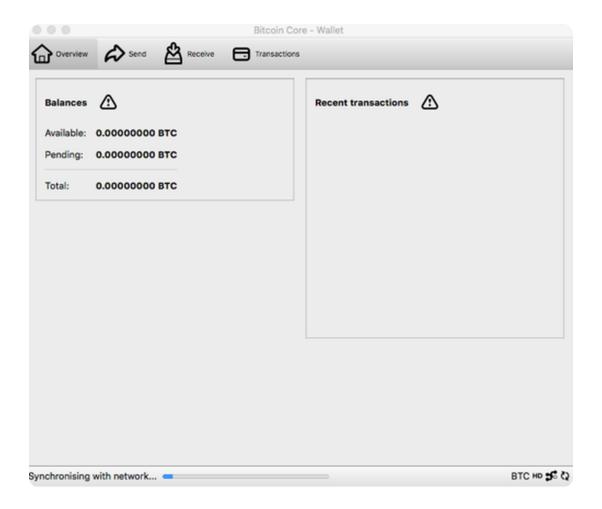

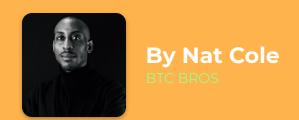

## Get 100's of Cryptocurrency guides to help your learning, or to share with your friends and family.

Inspire yourself with easy to understand Blockchain and Cryptocurrency resources. Our Website and services include 100's of PDF's about Bitcoin, Blockchain and related Emerging Technologies.

**GET MORE GUIDES**